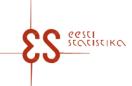

Contact person: Help desk (contact centre) / Phone: 625 9300 / E-mail: klienditugi@stat.ee / Postal address: Vabaduse plats 2, 71020 Viljandi

Statistical activity code: 22303

# Intrastat. Dispatches

A MANUAL can be used while filling in the questionnaire.

Questionnaire code: 12032023 Submitted in: By the 14th day after the end of reference period

Period: Periodicity: Monthly

page 1/3 Statistics Estonia guarantees the full protection of data submitted. Economic unit Registry code: E-mail: Name: Phone: Postal address County:
City / Rural municipality:
Village / Town / City district: Street: Building: Apartment: Secondary address unit: Postal code: Economic activity in the sample Completed by **Personal ID code:** E-mail: Firstname and surname: Phone: Completed on (date): Signature:

Contact person: Help desk (contact centre), Phone: 625 9300, E-mail: klienditugi@stat.ee, Postal address: Vabaduse plats 2, 71020 Viljandi

# Intrastat. Dispatches

Questionnaire code: 12032023 Submitted in: By the 14th day after the end of reference period

Period:

page 2/3

### 1. DISPATCHES

To enter the data, click Add table row. If the data has been entered in the window, click Add row to the table row; to close the page, click Close. To change an already entered and saved row, click on the corresponding row number in the first column – a data correction window opens.enter the data, click Add table row. If the data has been entered in the window, click Add row to the table row; to close the page, click Close. To change an already entered and saved row, click on the corresponding row number in the first column – a data correction window opens.

| Recor<br>d no | EU Member<br>State | VAT number<br>of the<br>purchaser of<br>the commodity<br>in another<br>Member State | Transaction | Country of origin | Commodity code (CN8) | Net mass (kg) | Supplement ary quantity | Unit | Value of goods in euros |
|---------------|--------------------|-------------------------------------------------------------------------------------|-------------|-------------------|----------------------|---------------|-------------------------|------|-------------------------|
|               | 1                  | 2                                                                                   | 3           | 4                 | 5                    | 6             | 7                       | 8    | 9                       |
| 1             | •                  | _                                                                                   |             |                   |                      |               | •                       |      |                         |
| 2             |                    |                                                                                     |             |                   |                      |               |                         |      |                         |
| 3             |                    |                                                                                     |             |                   |                      |               |                         |      |                         |
| 4             |                    |                                                                                     |             |                   |                      |               |                         |      |                         |
| 5             |                    |                                                                                     |             |                   |                      |               |                         |      |                         |
| 6             |                    |                                                                                     |             |                   |                      |               |                         |      |                         |
| 7             |                    |                                                                                     |             |                   |                      |               |                         |      |                         |
| 8             |                    |                                                                                     |             |                   |                      |               |                         |      |                         |
| 9             |                    |                                                                                     |             |                   |                      |               |                         |      |                         |
| 10            |                    |                                                                                     |             |                   |                      |               |                         |      |                         |
| 11            |                    |                                                                                     |             |                   |                      |               |                         |      |                         |
| 12            |                    |                                                                                     |             |                   |                      |               |                         |      |                         |
| 13            |                    |                                                                                     |             |                   |                      |               |                         |      |                         |
| 14            |                    |                                                                                     |             |                   |                      |               |                         |      |                         |
| 15            |                    |                                                                                     |             |                   |                      |               |                         |      |                         |

Contact person: Help desk (contact centre), Phone: 625 9300, E-mail: klienditugi@stat.ee, Postal address: Vabaduse plats 2, 71020 Viljandi

# Intrastat. Dispatches

Questionnaire code: 12032023 Submitted in: By the 14th day after the end of reference period

Period:

### 1. DISPATCHES

To enter the data, click Add table row. If the data has been entered in the window, click Add row to the table row; to close the page, click Close. To change an already entered and saved row, click on the corresponding row number in the first column – a data correction window opens.enter the data, click Add table row. If the data has been entered in the window, click Add row to the table row; to close the page, click Close. To change an already entered and saved row, click on the corresponding row number in the first column – a data correction window opens.

| Rec<br>ord | Description of goods | Remark |
|------------|----------------------|--------|
| no         |                      |        |
|            | 10                   | 11     |
| 1          |                      |        |
| 2          |                      |        |
| 3          |                      |        |
| 4          |                      |        |
| 5          |                      |        |
| 6          |                      |        |
| 7          |                      |        |
| 8          |                      |        |
| 9          |                      |        |
| 10         |                      |        |
| 11         |                      |        |
| 12         |                      |        |
| 13         |                      |        |
| 14         |                      |        |
| 15         |                      |        |